### **DIN Relay Web Controlled Web Controlled**

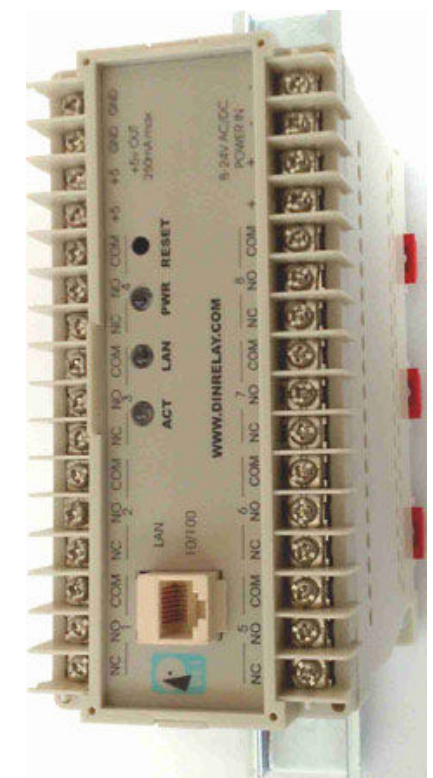

## **User's Guide** User's Guide

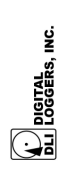

WEB DIN RELAY **WEB DIN RELAY** 

 $\overline{ }$ 

# Standard Features

Congratulations on your purchase. The DIN web relay is an industrial Congratulations on your purchase. The DIN web relay is an industrial Ethernet controlled relay with these standard features: Ethernet controlled relay with these standard features:

#### **Web Interface** *Web Interface*

browser. Just enter an IP to configure and control via the web. The internal web server is accessible from any standard web<br>browser. Just enter an IP to configure and control via the web. The internal web server is accessible from any standard web

#### 8 SPDT Relay Outputs *8 SPDT Relay Outputs*

Eight single pole double throw contact outputs are provided. Rugged Eight single pole double throw contact outputs are provided. Rugged T-90 relays are used with 15-30A 277V ratings. T-90 relays are used with 15-30A 277V ratings.

#### **Universal Power Input** *Universal Power Input*

An internal bridge and isolated switching power supply let you power An internal bridge and isolated switching power supply let you power don't matter. An accessory 5VDC output is provided to power small the relay from 8 to 24 volts, AC or DC. Input polarity and grounding the relay from 8 to 24 volts, AC or DC. Input polarity and grounding don't matter. An accessory 5VDC output is provided to power small external logic circuits. external logic circuits.

# Security: Password, HTTP Port and Subnet Restriction *Security: Password, HTTP Port and Subnet Restriction*

port makes the relay virtually impossible to access without knowing port makes the relay virtually impossible to access without knowing Password security limits access to the relay. A changeable HTTP Password security limits access to the relay. A changeable HTTP your custom URL. Subnet restriction restricts control to your LAN. your custom URL. Subnet restriction restricts control to your LAN.

#### Sequenced "On Timer" *Sequenced "On Timer"*

machinery applications where several devices may be attached to a machinery applications where several devices may be attached to a sequence, rather than simultaneously. Many circuits draw more sequence, rather than simultaneously. Many circuits draw more power when they are initially switched on. This timer is useful in power when they are initially switched on. This timer is useful in A programmable delay timer allows relays to be switched on in A programmable delay timer allows relays to be switched on in single circuit without overload. single circuit without overload.

# Flash Firmware Upgrades via Ethernet *Flash Firmware Upgrades via Ethernet*

Upgrade FLASH via Ethernet as new features become available. Upgrade FLASH via Ethernet as new features become available.

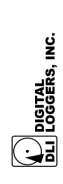

**WEB DIN RELAY**  WEB DIN RELAY

 $\mathbf{\Omega}$ 

engineering@digital-loggers.com. Since we're constantly working to engineering@digital-loggers.com. Since we're constantly working to improve, product specifications are subject to change without notice. improve, product specifications are subject to change without notice. At DLI, we listen to customers. Please send suggestions to At DLI, we listen to customers. Please send suggestions to

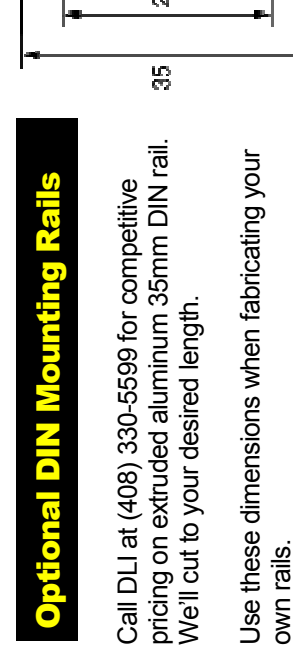

To mount without a rail, use the four corner To mount without a rail, use the four corner mounting holes on 5.672x2.522" centers. mounting holes on 5.672x2.522" centers.

#### $\mathcal{L}$  $\frac{5}{75}$  $\mathfrak f$ io<br>N

# Important Factory Defaults **Important Factory Defaults**

#### DEFAULT IP ADDRESS **DEFAULT IP ADDRESS**

The factory default IP address is 192.168.0.100 The factory default IP address is 192.168.0.100

#### **DEFAULT LOGIN DEFAULT LOGIN**

User name; admin (lower case) (lower case) User name; admin<br>Password: 1234 Password: 1234

#### RESET PROCEDURE **RESET PROCEDURE**

To reset the IP address and login to defaults: To reset the IP address and login to defaults:

- Switch the unit on • Switch the unit on
- Gently depress the reset switch with a pen for 2 seconds. Gently depress the reset switch with a pen for 2 seconds.
	- The ACT and PWR lights will flash. The ACT and PWR lights will flash.

*Note:* This resets the admin login and IP address, but it won't affect Note: This resets the admin login and IP address, but it won't affect relay names and links. relay names and links.

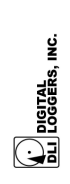

WEB DIN RELAY **WEB DIN RELAY** 

#### Quick Setup **Quick Setup**

Use these shortcuts if you are an experienced installer. Please Use these shortcuts if you are an experienced installer. Please read the manual if you haven't connected a web accessible read the manual if you haven't connected a web accessible product before. product before.

- sure the 192.168.0.100 address is compatible with your LAN, sure the 192.168.0.100 address is compatible with your LAN, Connect to your LAN Using a straight RJ-45 cable. Make 1. Connect to your LAN Using a straight RJ-45 cable. Make otherwise use a crossover cable directly to your PC.  $\ddot{ }$ 
	- otherwise use a crossover cable directly to your PC. 2. Apply power to the relay. The PWR light will illuminate. Apply power to the relay. The PWR light will illuminate. പ് ന്
- Enter 192.168.0.100 in your web browser address bar. If the 3. Enter 192.168.0.100 in your web browser address bar. If the login page doesn't appear, follow the network setup login page doesn't appear, follow the network setup instructions. instructions.
	- 4. Login using the default user name, **admin** (lower case). Login using the default user name, admin (lower case). Enter the default password, 1234 Enter the default password, **1234** 4
- 5. Use the setup page to add relay names or change the IP. Use the setup page to add relay names or change the IP. ທ່ ຜ່
- 6. Important ⇒ Set the recovery mode for safety after a power Important  $\Rightarrow$  Set the recovery mode for safety after a power failure. The recovery mode controls default relay settings failure. The recovery mode controls default relay settings after power is restored. after power is restored.
	- 7. Change the password for improved security. Change the password for improved security.  $\ddot{r}$

Tip: An ohmmeter is handy for testing the relay. This ensures that it *Tip:* An ohmmeter is handy for testing the relay. This ensures that it has been configured properly before attaching your equipment. has been configured properly before attaching your equipment.

# Windows IP Setup (2000, 2003, XP, Vista) **P Setup (2000, 2**

If your default Windows settings won't access the relay, use a If your default Windows settings won't access the relay, use a crossover cable and follow these steps to reach the relay. crossover cable and follow these steps to reach the relay.

browsers. Go to the Network Settings – Local Area browsers. Go to the Network Settings - Local Area Before adding an IP, close network programs and 1. Before adding an IP, close network programs and Network. Network.  $\div$ 

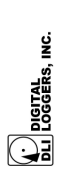

- 2. Use the keyboard shortcut <Windows-R> type "ncpa.cpl" Use the keyboard shortcut <Windows-R> - type "ncpa.cpl" and click OK. and click OK.  $\overline{\mathsf{N}}$ 
	- "Properties". Highlight "Internet Protocol" and click the "Properties". Highlight "Internet Protocol" and click the Right click on your LAN connection and choose 3. Right click on your LAN connection and choose "Properties" button. "Properties" button.  $\dot{\infty}$ 
		- 4. Click the "Advanced" button. Under the IP Address Click the "Advanced" button. Under the IP Address settings, click the "Add" button. settings, click the "Add" button.  $\vec{r}$
- 5. Enter a new IP, such as 192.168.0.10, and a subnet mask Enter a new IP, such as 192.168.0.10, and a subnet mask of 255.255.255.0. Press the "Add" button. This new IP is of 255.255.255.0. Press the "Add" button. This new IP is added the list. added the list. ιó
	- 6. Close all windows for the configuration to take effect. Close all windows for the configuration to take effect.  $\dot{\circ}$

login page should now be displayed. The default user name and login page should now be displayed. The default user name and Start your Browser and type 192.168.0.100 in the URL field. The Start your Browser and type 192.168.0.100 in the URL field. The password are "admin" (lower case) and "1234". password are "admin" (lower case) and "1234".

#### Basic Operation Basic Operation

After power-up, the relay performs a sequence of self-tests to After power-up, the relay performs a sequence of self-tests to ensure reliability. After self-test, an internal web browser starts using ensure reliability. After self-test, an internal web browser starts using the fixed (static) IP address selected on the setup page. the fixed (static) IP address selected on the setup page.

The relay may then be operated via the web. To access the relay, The relay may then be operated via the web. To access the relay, simply enter the IP address in the URL field of your web browser. simply enter the IP address in the URL field of your web browser.

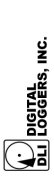

# Home Relay (Outlet) Control Page **Outlet**) Control

To access the home page, first enter the IP address in web browser URL field, then log in. The home page contains links to other pages. To access the home page, first enter the IP address in web browser URL field, then log in. The home page contains links to other pages. The first four are static internal links: The first four are static internal links:

#### **Outlet Control Outlet Control**

Clicking "Outlet Control" links to the home page used for manually switching relays on and off. Access to specific relays is determined Clicking "Outlet Control" links to the home page used for manually switching relays on and off. Access to specific relays is determined by your login. by your login.

**Settings**<br>Clicking "Settings" links the administrator to a configuration page. This Clicking "Settings" links the administrator to a configuration page. This page is used to set relay names, power on features, network settings, page is used to set relay names, power on features, network settings, user information and passwords. user information and passwords.

The Help link displays the latest online manual. Since features are subject to change without notice, this manual may not be a perfect match for your relay, but the later manuals will include all legacy **Help**<br>The Help link displays the latest online manual. Since features are subject to change without notice, this manual may not be a perfect match for your relay, but the later manuals will include all legacy features.

#### **Logout**

Logout ends the web session. A login is required to reconnect. Logout ends the web session. A login is required to reconnect.

#### Programmable Web Links **Programmable Web Links**

Four additional user-defined web links are provided on the outlet control page. Factory defaults are "Manual", "FAQs", etc. You may change the name and destination URL for these links on the "Setup" page. These links are convenient for connecting to other power Four additional user-defined web links are provided on the outlet control page. Factory defaults are "Manual", "FAQs", etc. You may change the name and destination URL for these links on the "Setup" page. These links are convenient for connecting to other power switches or to remote sites. switches or to remote sites.

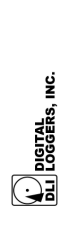

WEB DIN RELAY **WEB DIN RELAY** 

### **Switching Relays on and Off**  Switching Relays on and Off

The outlet control page lets you control any relay (outlet). The sequence delay in which relays will be switched on is determined by The outlet control page lets you control any relay (outlet). The sequence delay in which relays will be switched on is determined by settings on the setup page. settings on the setup page.

To switch a relay on or off, simply click to the right of the relay name To switch a relay on or off, simply click to the right of the relay name or number. Switching is immediate. or number. Switching is immediate.

You may also "Cycle" a device which is connected to the relay. This feature is useful for rebooting Ethernet devices which may interrupt the web link to the relay. Clicking "Cycle" switches power off, waits a the web link to the relay. Clicking "Cycle" switches power off, waits a few seconds (as specified by the sequence delay), and then switches few seconds (as specified by the sequence delay), and then switches power back on. This resets the attached device. You may also power back on. This resets the attached device. You may also "cycle" all relays using the "Cycle all outlets" button on the bottom of "cycle" all relays using the "Cycle all outlets" button on the bottom of You may also "Cycle" a device which is connected to the relay. This feature is useful for rebooting Ethernet devices which may interrupt the page.

Depending on your web browser settings, you may need to click the "refresh" button to update the on-screen status display after changing Depending on your web browser settings, you may need to click the "refresh" button to update the on-screen status display after changing settings. Most browsers update automatically after one minute. settings. Most browsers update automatically after one minute.

#### Setup Page Setup Page

The settings page allows the administrator to configure the power The settings page allows the administrator to configure the power relay. These settings are supported: relay. These settings are supported:

#### **Relay and Outlet Names**  Relay and Outlet Names

The terms "relay" and "outlet" are used synonymously in this product. Use the switch name field to assign a Switch Name to the power relay itself. Examples are "Machine Tool Controls" or "Lighting Relay". The itself. Examples are "Machine Tool Controls" or "Lighting Relay". The Switch Name field appears on the top of the home page. Assign a Switch Name field appears on the top of the home page. Assign a separate name to each relay, such as "Missile Launcher" or "Email Use the switch name field to assign a Switch Name to the power relay separate name to each relay, such as "Missile Launcher" or "Email The terms "relay" and "outlet" are used synonymously in this product. Server" to make identification of each circuit simple. Server" to make identification of each circuit simple.

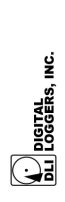

**WEB DIN RELAY**  WEB DIN RELAY

#### **Power-On Sequence Delay**  Power-On Sequence Delay

When a time value is entered in the "All ON sequence delay" field, the power relay will pause for a period of time before switching each relay on in sequence. This delay helps prevent the power surges and blown circuit breakers which can occur when multiple devices are switched on simultaneously. A delay of 60 seconds is suggested for When a time value is entered in the "All ON sequence delay" field, the power relay will pause for a period of time before switching each relay on in sequence. This delay helps prevent the power surges and blown circuit breakers which can occur when multiple devices are switched on simultaneously. A delay of 60 seconds is suggested for server applications. server applications.

You may also enter a screen refresh delay. If "Enable screen refresh" is checked, and a delay value is entered, your browser should You may also enter a screen refresh delay. If "Enable screen refresh" is checked, and a delay value is entered, your browser should periodically update the status screen. periodically update the status screen.

### **Power Loss Recovery Modes**  Power Loss Recovery Modes

- The power loss recovery mode setting has three settings which The power loss recovery mode setting has three settings which take effect after a power failure: take effect after a power failure:
	- 1. You can turn all relays off (all systems will be switched off You can turn all relays off (all systems will be switched off until manually turned on later) by checking the first box. until manually turned on later) by checking the first box.  $\div$
- 2. You can automatically turn all relays on using the "All ON sequence delay" described above. Check the second option You can automatically turn all relays on using the "All ON sequence delay" described above. Check the second option  $\overline{\mathbf{N}}$ 
	- 3. You can return to the same relay settings that were used prior to the power loss. The "All ON sequence delay" will also be used in this instance. Check the third option for ALL to do this.<br>You can return to the same relay settings that were used prior to the power loss. The "All ON sequence delay" will also be used in this instance. Check the third option for ALL  $\overline{5}$  $\dot{\infty}$

#### **User Defined Links User Defined Links**

page. For example, enter "Site Two Power Switch" in the description page. For example, enter "Site Two Power Switch" in the description field with a URL of "192.168.0.102" These links appear on the home field with a URL of "192.168.0.102" These links appear on the home You may link to other power relays, your own web pages, or remote You may link to other power relays, your own web pages, or remote web sites by entering up to four URLs and descriptions in the Setup web sites by entering up to four URLs and descriptions in the Setup page.

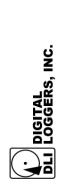

 $\infty$ 

#### Network Settings **Network Settings**

A fixed IP address, network mask, gateway, and subnet mask must be entered in this field. To lock these settings, click the "protect" A fixed IP address, network mask, gateway, and subnet mask must be entered in this field. To lock these settings, click the "protect" button. This prevents change until the reset button is pressed. button. This prevents change until the reset button is pressed.

When changing IP addresses, you may need to restart your network When changing IP addresses, you may need to restart your network switch to validate the new IP on an "auto-configuring" switch port. Be switch to validate the new IP on an "auto-configuring" switch port. *Be sure to record the new IP address.*  sure to record the new IP address.

#### Status LEDs **Status LEDs**

Three LEDs provide status indications: Three LEDs provide status indications:

The red power illuminates whenever the relay is powered and the **PWR - RED** CPU is running. CPU is running.

#### **ACT LED - GREEN ACT LED - GREEN**

sequence. The green LED blinks once for each relay switched on sequence. The green LED blinks once for each relay switched on The green ACT LED is off when all relays are switched off and The green ACT LED is off when all relays are switched off and none of them is going to be switched on during delayed none of them is going to be switched on during delayed according to the following graph: according to the following graph:

 $\frac{1}{1}$   $\frac{1}{2}$   $\frac{1}{3}$   $\frac{1}{4}$   $\frac{1}{5}$   $\frac{6}{7}$   $\frac{8}{8}$   $\frac{1}{2}$   $\frac{3}{4}$   $\frac{4}{5}$   $\frac{6}{7}$   $\frac{8}{8}$   $\frac{1}{2}$   $\frac{3}{4}$   $\frac{4}{5}$   $\frac{6}{7}$   $\frac{8}{8}$ |\_\_|\_\_|\_\_|\_\_|\_\_|\_\_|\_\_|\_\_|\_| |\_|\_\_|\_\_|\_\_|\_\_|\_\_|\_\_|\_\_|\_\_|\_| | ... \_\_ \_\_ \_\_ \_\_ \_\_ \_\_ \_\_ \_\_ \_ \_\_ \_\_ \_\_ \_\_ \_\_ \_\_ \_\_ \_\_ \_ 1 2 3 4 5 6 7 8 1 2 3 4 5 6 7 8 ---time--->

#### LAN LED - YELLOW **LAN LED - YELLOW**

LAN, not solely of LAN activity or packet reception. The LAN LED LAN, not solely of LAN activity or packet reception. The LAN LED minutes of inactivity. This LED also blinks to display any network goes out after all users log out, security expires, or after 30<br>minutes of inactivity. This LED also blinks to display any network ights when a non-expired login session exists. The yellow light lights when a non-expired login session exists. The yellow light The yellow LAN LED is an indicator of remote access via the The yellow LAN LED is an indicator of remote access via the goes out after all users log out, security expires, or after 30 activity.

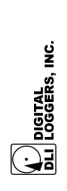

**WEB DIN RELAY**  WEB DIN RELAY

ග

#### Security

challenge-response authentication. This gives it good out-of-the box challenge-response authentication. This gives it good out-of-the box Your switch employs JavaScript encryption and secure MD5 Your switch employs JavaScript encryption and secure MD5 security. Adding additional security takes just a moment: security. Adding additional security takes just a moment:

#### Changing the Password **Changing the Password**

It's a good idea to change your password for better security. You will be prompted to change it from the default. Change it on the setup It's a good idea to change your password for better security. You will be prompted to change it from the default. Change it on the setup page, and write it down in a safe place. page, and write it down in a safe place.

#### **Restricting Subnet Access**  Restricting Subnet Access

To restrict access to your local LAN, or "Class C", check the subnet To restrict access to your local LAN, or "Class C", check the subnet access setting on the setup page. access setting on the setup page.

#### Changing the HTTP Port **Changing the HTTP Port**

Changing the HTTP port makes it almost impossible for a hacker, Changing the HTTP port makes it almost impossible for a hacker, even one with your password, to find your relay. even one with your password, to find your relay.

#### **Installing Inside a Firewall**  Installing Inside a Firewall

Install your relay inside a firewall, rather than directly on the internet Install your relay inside a firewall, rather than directly on the internet for an additional layer of security. for an additional layer of security.

### Electrical Power Input Connection ilon Electrical Power Input Conn

isolated. A potential difference of approximately 1V will exist between isolated. A potential difference of approximately 1V will exist between the – supply output and the – input terminal due to the bridge rectifier Your relay can be powered from an external AC or DC supply as low hipot tested) from the power supply, but the auxiliary +5 output is not Your relay can be powered from an external AC or DC supply as low hipot tested) from the power supply, but the auxiliary +5 output is not the - supply output and the - input terminal due to the bridge rectifier as 8V and as high as 24V. Do not exceed 24V input. Connect one as 8V and as high as 24V. Do not exceed 24V input. Connect one side of the supply to the + terminal, and the other to the – terminal. side of the supply to the + terminal, and the other to the - terminal. Polarity is unimportant. The relay contacts are fully isolated (1KV Polarity is unimportant. The relay contacts are fully isolated (1KV used on the input. used on the input.

# AC Power Requirement

temperature should not exceed 130ºF for maximum reliability. Surges temperature should not exceed 130°F for maximum reliability. Surges noisy environments. Power consumption below does not include any relays on. Power dissipation decreases with input voltage due to the relays on. Power dissipation decreases with input voltage due to the noisy environments. Power consumption below does not include any use of an efficient switching power supply. Typical dissipation with<br>relays off is 3.1W. Although the case is well ventilated, ambient air MOV or other protection device across the power input terminals in MOV or other protection device across the power input terminals in relays off is 3.1W. Although the case is well ventilated, ambient air over 40V P-P may damage the internal regulator. Add an external over 40V P-P may damage the internal regulator. Add an external use of an efficient switching power supply. Typical dissipation with The relay dissipates a maximum of 10.48W at 8VAC input with all The relay dissipates a maximum of 10.48W at 8VAC input with all load on the +5V accessory output. load on the +5V accessory output.

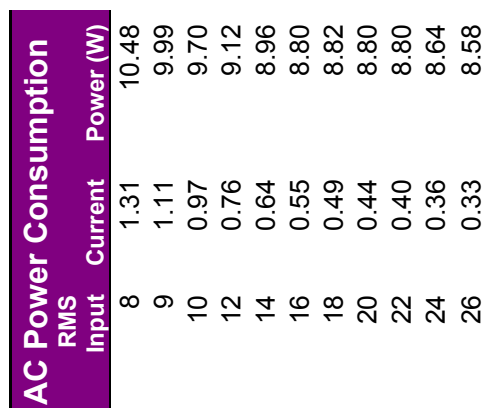

26 0.33 8.58

WEB DIN RELAY **WEB DIN RELAY** 

 $\mathbf{r}$ 

## DC Power Requirement <mark>DC Power Requirement</mark>

Maximum relay power dissipation occurs at 9V input with a DC power<br>input. Care should be taken to ensure that DC voltages below 8V<br>are not used, as relays will drop out below this voltage. The<br>switching supply will survive Maximum relay power dissipation occurs at 9V input with a DC power switching supply will survive input voltages up to 40VDC, but 24V is the maximum recommended. Power consumption below does not input. Care should be taken to ensure that DC voltages below 8V are not used, as relays will drop out below this voltage. The include any load on the +5V accessory output.

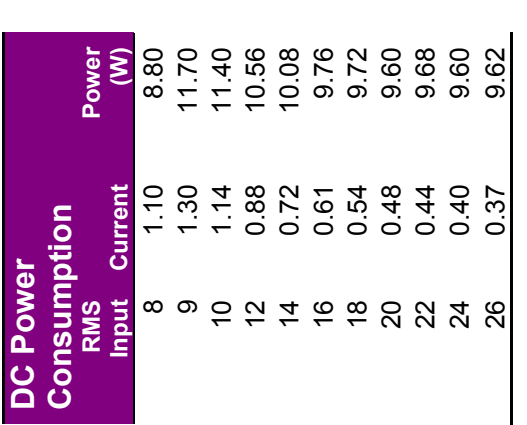

The +5 output is protected by an auto-resetting polyfuse. Overloading<br>this output will thermally shut down the polyfuse. Remove the load The +5 output is protected by an auto-resetting polyfuse. Overloading this output will thermally shut down the polyfuse. Remove the load and allow 60 seconds for the fuse to reset if this occurs. and allow 60 seconds for the fuse to reset if this occurs.

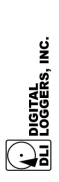

# Contact Ratings and Protection **Contact Ratings and Protection**

All eight internal T-90 Relays have the following ratings: All eight internal T-90 Relays have the following ratings:

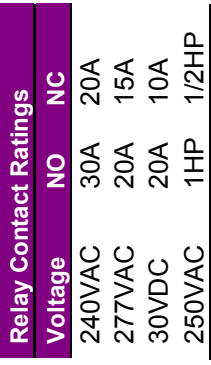

Relays are RU and CE approved, and rated at 250,000 operations Relays are RU and CE approved, and rated at 250,000 operations MTBF at 50% load. MTBF at 50% load.

sustained current to 6A. Only stranded wire of appropriate gauge sustained current to 6A. Only stranded wire of appropriate gauge should be used. Terminals must be well torqued. It is wise to should be used. Terminals must be well torqued. It is wise to Case terminals are rated at 12A peak, 6A continuous, so limit Case terminals are rated at 12A peak, 6A continuous, so limit recheck torque after completing the installation. recheck torque after completing the installation.

resistance between the terminals and relay contacts, typically 25m resistance between the terminals and relay contacts, typically 25m<br>Ohms, so internal contact power dissipation is not normally a Ohms, so internal contact power dissipation is not normally a Heavy traces and gold plating are used to minimize internal Heavy traces and gold plating are used to minimize internal consideration. consideration.

circuit to extend contact life. Download contact protection information circuit to extend contact life. Download contact protection information For maximum flexibility, relay contacts are unprotected. For high For maximum flexibility, relay contacts are unprotected. For high current inductive switching, consider adding an external snubber current inductive switching, consider adding an external snubber from www.dinrelay.com/relaycare.pdf from www.dinrelay.com/relaycare.pdf

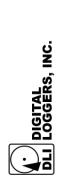

### Mounting Dimensions <mark>Mounting Dimensions</mark>

Mounting holes are located on 5.672x2.522" centers per this diagram: Mounting holes are located on 5.672x2.522" centers per this diagram:

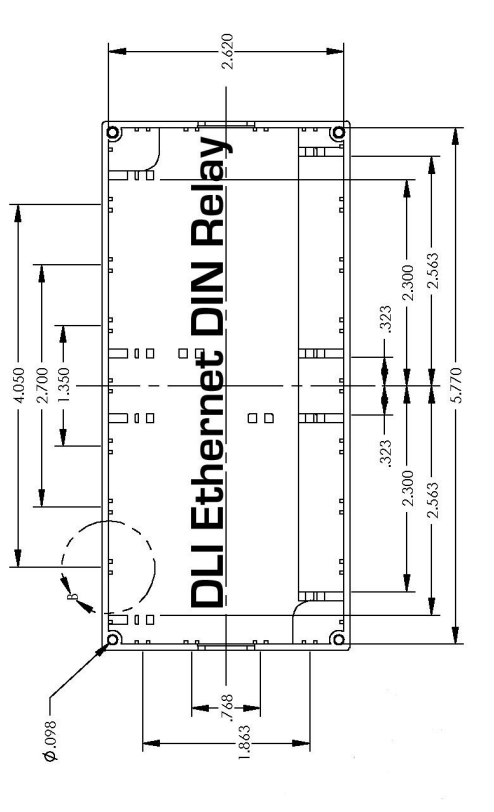

# Remote Control from your Application **Remote Control from your Application**

The relay can be easily controlled from your application or a command line using the PERL script below. Download it from The relay can be easily controlled from your application or a<br>command line using the PERL script below. Download it from<br>www.digital-loggers.com/lpcperl.txt.

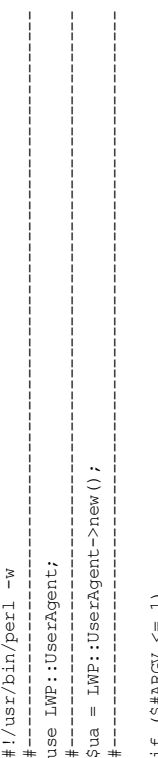

if (\$#ARGV <= 1)  $\begin{array}{l} (\xi \, \sharp \lambda \mathrm{RGV} \, \leqslant = \, 1) \\ \{ \end{array}$  $\pm \text{f}$ 

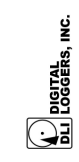

WEB DIN RELAY **WEB DIN RELAY** 

```
 defined($response) && ($response->content =~/<a href=outleto/) || 
                                                                                                                                                                                                                                                                                                                                                                                                                                                                                                                                                                                                                                                                                                                                                                                                                                                   defined ($response) && ($response->content =~/<a href=outleto/) ||
                   print STDERR 'Usage: UserUtil <Host>[:port] <login:password> 
print STDERR 'Usage: UserUtil <Host>[:port] <login:password><br><[n]{on|off[pulse|status}> ...'',"\n";<br>exit -1;
                                                                                                                                                                                                                                                                                                                                                                                                                                                                                                                                                                                                                                                                                                                                                                                                                                                                                                                                                             while ($content =~ /<a href=outlet\?([1-8])=(on|off)>/ig) 
                                                                                                                                                                                                                                                                                                                                                                                                                                                                                                                                                                                                                                                                                                                                                                                                                                                                                                                  $content=$response->content;<br>while ($content =~ /<a href=outlet\?([1-8])=(on|off)>/ig)
                                                                                                                                                                                                                                                                                                                                                                                                                                                                                                                                                                                                                                                                                                                                                                                                                                                                                                                                                                                                                                                                                                                                                                                                                                                                                                                                                                                                                                                                                                                                                                                                              $response->is_error() && die $response->status_line; 
                                                                                                                                                                                                                                                                                                                                                                                                                                                                                                                                                                                                                                                                                                                                                                                                                                                                                                                                                                                                                                                                                                                                                                                                                                                                                                                                                                                                                                                                                                 local ($ ) = @ ;<br>#print STDERR $base.$_,"\n";<br>$response = $ua->get($base.$ );<br>$response->is_error() && die $response->status_line;
                                                                                                                                                                                                                                                                                                                                                                                                                                                                                                                                                                                                                                                                                                                                                                                                                                                                                                                                                                                                                            if (($1 eq $n) || ($n eq 'a')) 
                                                <[n] (on|off|pulse|status}> ...", "\n";
                                                                                                                                                                             $base='http://'.$auth.'@'.$epc.'/'; 
                                                                                                                                                                                                                                                                                                                                                                                                                                                                                                                                                                                                                                                                                                                                                                                                                                                                                                                                                                                                                                                 {<br>
\frac{1}{2} ($2 eq "ON")<br>
{print $1," OFF\n";}<br>
else
                                                                                                                                     (\hat{\varepsilon}_{\text{epc}}, \hat{\varepsilon}_{\text{auth}}) = \text{splitc}(\text{e}(\text{RAV}, 0, 2); \text{phase=}\text{http://}\text{http://}\text{acute},\text{if}(\text{e}(\text{e}(\text{RAV}, 0, 2))RelLink ('outlet?'.$1.'=OFF');
                                                                                                                                                                                                                                                                                                                                                                                                                                                                                                                                                                      RelLink('outlet?'.$1.'=OFF'); 
                                                                                                                                                                                                                                                                                                                                                                                                                                                                                                                                                                                                                                                                                    RelLink ('outlet?'.$1.'=CCL');
                                                                                                                                                                                                                                                                                                                                                                                                                                                                                                                                                                                                                                                                                                   RelLink('outlet?'.$1.'=CCL'); 
                                                                                                                                                                                                                                                                                                                                                                                                                                                                                                                                                                                                                                                                                                                                                                                                                                                                                                                                                                                                                                                                                                                         {p}rint {1, 7, 7} OFF\n";
                                                                                                                                                                                                                                                                                                                                                                                                                                         RelLink('outlet?'.$1.'=ON'); 
                                                                                                                                                                                                                                                                                                                                                                                                                                                                                                                                                                                                                                                                                                                                                                                                                                                                                                                              $content=$response->content; 
                                                                                                                                              ($epc, $auth)=splice(@ARGV,0,2); 
                                                                                                                                                                                                                                                                                                                                                                                                                           RelLink ('outlet?'.$1.'=ON');
                                                                                                                                                                                                                                                                                                                                                                                                                                                                                                                                                                                                                                                                                                                                                                                                                                                                                                                                                                                                                                                                                                                                                                                       {p}rint $1,'" ON\n"; }
                                                                                                                                                                                                                                                                                                                                                                                                                                                                                                                                                                                                                                                                                                                                                                                                                                                                                                                                                                                                                                                                                                                                                                          \{print 1, "OMIn";\} die "Unknown command $_\n"; 
                                                                                                                                                                                                                                                                                                                                                                                                                                                                                                                                                                                                                                                                                                                                                                                                                                                                                                                                                                                                                                                                                                                                                                                                                                                                                                                                                   {<br>die "Unknown command $_\n";
                                                                                                                                                                                                                                                                                                                                                                                                                                                                                                                                                                                                                                                                                                                                                                                                                                                                                                                                                                                                                                                                                                                                                                                                                                                                                                                                                                                                                                                                                                                                                                               $response = $ua->get($base.$_); 
                                                                                                                                                                                                                                                                                                                                                                                                                                                                                                                                                                                                                                                                                                                                                                 elsif (/^([1-8a])status$/) 
                                                                                                                                                                                                                                                                                                                                                                                                                                                                                                                                                                                                                                                                                                                                                        \text{elastic} \frac{1}{2} \frac{1}{2} \frac{1}{2} \frac{1}{2} \frac{1}{2} \frac{1}{2} \frac{1}{2} \frac{1}{2} \frac{1}{2} \frac{1}{2} \frac{1}{2} \frac{1}{2} \frac{1}{2} \frac{1}{2} \frac{1}{2} \frac{1}{2} \frac{1}{2} \frac{1}{2} \frac{1}{2} \frac{1}{2} \frac{1}{2} \frac elsif (/^([1-8a])pulse$/) 
                                                                                                                                                                                                                                                                                                                                                                                                                                                                                                                                                                                                                     \epsilon1sif \frac{1}{2} (/^([1-8a])pulse$/)
                                                                                                                                                                                                                                                                                                                                                                                                                                                                                                                                                                                                                                                                                                                                                                                                                                                                                                                                                                                                                                                                                                                                                                                                                                                                                                                                                                                                                                                                                                                                                #print STDERR $base.$_,"\n"; 
                                                                                                                                                                                                                                                                                                                                                                                                                                                                                                      elsif \left(\frac{1-8a}{1-8a}\right)off\frac{5}{4})
                                                                                                                                                                                                                                                                                                                                                                                                                                                                                         \epsilonlsif (\wedge \ (1 - 8a) \circ ff)\begin{array}{l} \xi = 1.07 \\ \hline s \; / \; (\wedge \; [\wedge \; 1 - 8] \; ) \; / \; a \, \xi \, 1 / \; ; \\ \hline \; f \; \; (\wedge \; (\; [1 - 8a \; ] \; ) \; \hbox{on} \; \xi / \; ) \end{array}if (52 \in q "ON")
                                                                                                                                                                                                                                                                                                                                                                         if (/\wedge ([1-8a])on$/)
                                                                                                                                                                                                                                                                                                                                           s/(^[^1-8])/a$1/; 
                                                                                                                                                                                                                                                                                                                                                                                                                                                                                                                                                                                                                                                                                                                                                                                                                                                                                                                                                                                                                                                                                                                                                                                                                                                                                                                                                                                                                                                                                                                 l \text{ocal } ({5}) = 0;
                                                                                                                                                                                                                                             foreach (@ARGV) 
                                                                                                                                                                                                                                   foreach (@ARGV)
                                                                                                                                                                                                                                                                                                                                                                                                                                                                                                                                                                                                                                                                                                                                                                                                                                                                                                                                                                                                                                                                                                                                                           else 
                                                                                                                                                                                                                                                                                                                                                                                                                                                                                                                                                                                                                                                                                                                                                                                                                                                                                       RelLink ("");
                                                                                 exit -1; 
                                                                                                                                                                                                                                                                                                                                                                                                                                                                                                                                                                                                                                                                                                                                                                                                                                                                                               RelLink(''); 
                                                                                                                                                                                                                                                                                                                                                                                                                                                                                                                                                                                                                                                                                                                                                                                                                                                                                                                                                                                                                                                                                                                                                                                                                                                                                                                                                                                                                                      sub RelLink
                                                                                                                                                                                                                                                                                                                                                                                                                                                                                                                                                                                                                                                                                                                                                                                                                                                                                                                                                                                                                                                                                                                                                                                                                                                                                                                                                                                                                                                   sub RelLink 
                                                                                                                                                                                                                                                                                                                                                                                                                                                                                                                                                                                                                                                                                                                                                                                                                                $n=$1; 
                                                                                                                                                                                                                                                                                                                                                                                                                                                                                                                                                                                                                                                                                                                                                                                                                         $n = $1;{1}\overline{\phantom{a}}\ddot{\phantom{0}}\ddot{\phantom{a}}\ddot{\phantom{0}}\frac{1}{2}\overline{\phantom{a}}}
```
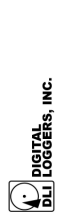

## Limited One Year Warranty <u>Limited One Year Warranty</u>

The terms of this warranty may be legally binding. If you do not agree to the terms listed below, return the product immediately in original unopened condition for a full refund. The purchaser assumes the entire risk as to the condition for a full refund. The purchaser assumes the entire risk as to the results and performance of the unit. DLI warrants this power relay to be free results and performance of the unit. DLI warrants this power relay to be free from major defects. No agency, country, or local certifications are included with this unit. It is the responsibility of the user to obtain such certifications if with this unit. It is the responsibility of the user to obtain such certifications if they are necessary. DLI's entire liability and exclusive remedy as to defective hardware shall be, at DLI's option, either (a) return of the purchase price or (b) replacement or repair of the hardware that does not meet DLI's quality control standards and has been returned through proper RMA procedures.<br>DLI's liability for repair or replacement is to DLI's customer ONLY.<br>WARRANTY SERVICE DOES NOT INCLUDE SOFTWARE OR control standards and has been returned through proper RMA procedures. DLI's liability for repair or replacement is to DLI's customer ONLY. WARRANTY SERVICE DOES NOT INCLUDE SOFTWARE OR HARDWARE UPGRADES. No warranty service will be provided without an original invoice from DLI and an RMA number provided by technical support. RMA material must be shipped prepaid to DLI. RMA numbers are valid for 15 days from date of issue. This warranty does not cover products modified, subjected to rough handling, or used in applications for which they were not originally intended. No oral advice or verbal warranties made by DLI's employees, dealers, or distributors shall in any way increase the scope of this warranty. DLI makes no warranty as to merchantability or fitness for any particular purpose. DLI assumes no liability for incidental or consequential damages arising from the use or inability to use this product. This warranty gives you specific legal rights. You may also have other rights that vary from state to state. Since some states do not allow the exclusion of liability for state to state. Since some states do not allow the exclusion of liability for consequential damages, some of the above limitations may not apply to you. The terms of this warranty may be legally binding. If you do not agree to the terms listed below, return the product immediately in original unopened from major defects. No agency, country, or local certifications are included they are necessary. DLI's entire liability and exclusive remedy as to defective hardware shall be, at DLI's option, either (a) return of the purchase price or (b) replacement or repair of the hardware that does not meet DLI's quality HARDWARE UPGRADES. No warranty service will be provided without an original invoice from DLI and an RMA number provided by technical support. RMA material must be shipped prepaid to DLI. RMA numbers are valid for subjected to rough handling, or used in applications for which they were not originally intended. No oral advice or verbal warranties made by DLI's employees, dealers, or distributors shall in any way increase the scope of this warranty. DLI makes no warranty as to merchantability or fitness for any particular purpose. DLI assumes no liability for incidental or consequential damages arising from the use or inability to use this product. This warranty gives you specific legal rights. You may also have other rights that vary from 15 days from date of issue. This warranty does not cover products modified, consequential damages, some of the above limitations may not apply to you.

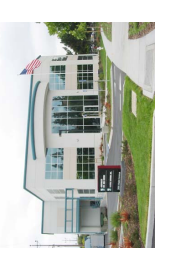

**DIGITAL LOGGERS, INC.**  DIGITAL LOGGERS, INC. Santa Clara, CA 95051 Santa Clara, CA 95051 2695 Walsh Avenue 2695 Walsh Avenue www.dinrelay.com **www.dinrelay.com** (408) 330-5599 (408) 330-5599

© 2009 DLI US and Foreign Patents Pending. © 2009 DLI US and Foreign Patents Pending. Release 1.2.C Friday, June 12, 2009 Release 1.2.C Friday, June 12, 2009

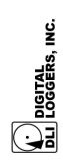

**WEB DIN RELAY**  WEB DIN RELAY

 $\frac{6}{1}$